## LilyPond

## Nouveautés

Le système de gravure musicale

### L'équipe de développement de LilyPond

Ce document recense les modifications et les nouvelles fonctionnalités de LilyPond pour la version 2.25.15 (depuis la 2.24).

 $\sqrt{1 - \frac{1}{2}}$ 

✡ ✠

Pour connaître la place qu'occupe ce manuel dans la documentation, consultez la page Section "Manuels" dans Informations générales.

 $\sqrt{2\pi}$ 

Si vous ne disposez pas de certains manuels, la documentation complète se trouve sur <https://lilypond.org/>.

✡ ✠

Ce document a été placé dans le domaine public ; en France, les auteurs renoncent à tous leurs droits patrimoniaux.

Pour LilyPond version 2.25.15

Note : Chaque nouvelle version de LilyPond peut comporter des changements de syntaxe, ce qui peut exiger de modifier les fichiers que vous avez écrits avec des versions précédentes, de telle sorte qu'ils restent fonctionnels avec les nouvelles versions. Afin de mettre à jour vos fichiers, il est fortement conseillé d'utiliser l'utilitaire convert-ly distribué avec LilyPond et qui est abordé dans Voir Section "Mise à jour avec convert-ly" dans Utilisation des programmes. convert-ly est capable de réaliser la plupart des modifications de syntaxe automatiquement. Les utilisateurs de Frescobaldi peuvent lancer convert-ly directement à partir du menu de Frescobaldi en faisant « Outils > Mettre à jour avec convert-ly... ». D'autres environnements prenant en charge LilyPond sont susceptibles de fournir un moyen graphique de lancer convert-ly.

 $\overline{\phantom{a}}$ 

 $\sqrt{a^2 + b^2}$ 

### Modifications majeures de LilyPond

• Le marges sont désormais plus larges, suivant ainsi les mises en pages de nombreux éditeurs, et conformément aux recommandations d'Elaine Gould.

Pour retrouver les mêmes réglages que précédemment, notamment dans le but de conserver la mise en page après mise à jour d'une partition à la version 2.25.15, il suffit d'ajouter le code suivant :

```
\paper {
 top-margin = 5\mmbottom-margin = 10\mmtop-system-spacing.basic-distance = 1
 top-markup-spacing.basic-distance = 0
 left-margin = 10\mmright-margin = 10\mm
 inner-margin = 10\mm
 outer-margin = 20\mm
 binding-offset = 0\mm
}
```
- Au lieu de générer des sorties PostScript ou SVG par lui-même, LilyPond peut désormais utiliser la bibliothèque Cairo pour produire ses résultats. Il est ici fait référence au « moteur Cairo » qui peut être activé par l'option -dbackend-cairo en ligne de commande. Cette fonctionnalité est opérationnelle pour tous les formats de sortie (PDF, SVG, PNG, PostScript) et apporte vitesse et amélioration du rendu SVG en particulier. Néanmoins, les fonctionnalités des moteurs par défaut ne sont pas encore toutes implémentées. Sont entre autre absents le plan des PDF, l'option -dembed-source-code pour le PDF et la propriété output-attributes pour le SVG.
- Les distances entre la clef et la métrique ainsi qu'entre la clef et l'armure sont désormais calculées différemment. Par voie de conséquence, on obtient un meilleur espacement pour des clefs imposantes, comme \clef "GG", ou très fines comme \clef "petrucci-c3".

L'image suivante illustre les modifications apportées aux positionnements. Le pourcentage indique la différence d'espacement entre la clef et la métrique, et entre la clef et l'armure.

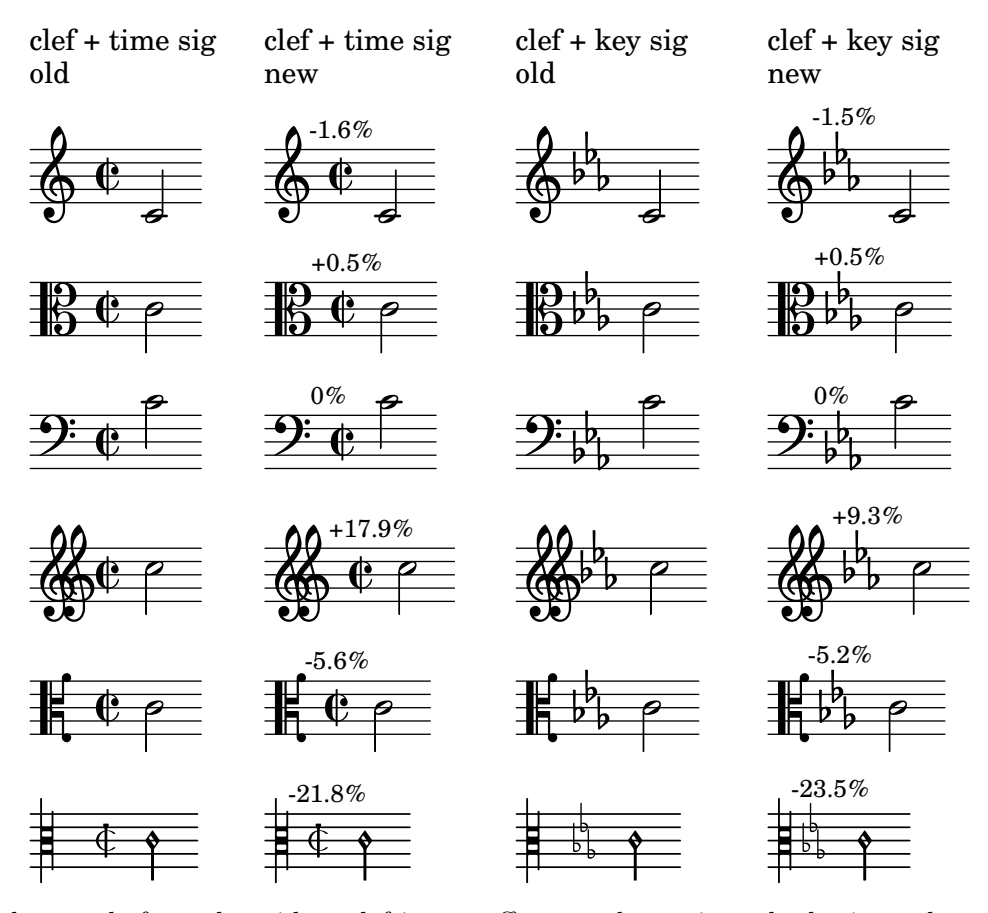

Note that, as before, the widest clef in a staff group determines the horizontal position of all clefs in a system; this means, for example, that a piano score containing a treble and an alto clef doesn't change at all.

If you want to restore the previous default values for whatever reason, add

```
\override Staff.Clef.space-alist.time-signature =
            #'(minimum-space . 3.5)
\override Staff.Clef.space-alist.key-cancellation =
            #'(minimum-space . 3.5)
\override Staff.Clef.space-alist.key-signature =
            #'(minimum-space . 4.2)
```
to your score.

#### Notes à propos de la compilation des sources et à l'attention des empaqueteurs

Cette section est destinée aux enthousiastes qui compilent LilyPond à partir des sources et aux empaqueteurs qui préparent LilyPond pour les différentes distributions. Si vous ne faites partie d'aucun de ces groupes, vous pouvez aisément passer ce qui suit.

 $\bullet$  LilyPond requiert désormais Guile 3.0. Comme précédemment, il est fortement recommandé de générer le bytecode des fichiers .scm lors de la compilation en lançant make install-bytecode avant make install.

## Nouveautés en matière de notation musicale

#### Améliorations de la représentation des hauteurs

 $\bullet$  Certains faux changements de clefs ont été réglés.

```
{
 R1
 \clef treble
 R1
}
  \& e – –
```
### Améliorations en matière de rythme

• Il est désormais possible d'aligner par la droite différents types de barre de mesure.

```
\new StaffGroup
  <<\new Staff { \textMark "default" b1 }
     \new Staff { b1 \section }
  >>
\new StaffGroup
  <<\new Staff
        { \textMark "right-aligned" b1 }
     \new Staff
        { b1
           \override StaffGroup.BarLine.right-justified = ##t
           \section }
  \rightarrow.
\mathsf{r}\mathsf{R}7
   \oint_0 \mathbf{G}\oint_0default
            .
\mathsf{r}\mathsf{R}\overline{\mathbf{v}}\oint_0 \mathbf{G}\oint \mathbf{e}right-aligned
```
• Désormais, les contrôles de mesure (|) créent implicitement des contextes. Les développeurs considèrent que cela n'aura aucun impact sur les partitions courantes. N'hésitez pas à signaler tout problème qui ne trouverait pas de solution de contournement évidente.

• La nouvelle option span-all-note-heads permet aux crochets de n-olets d'embrasser toutes les têtes de notes (pas seulement les hampes) comme recommandé par Gould et Ross.

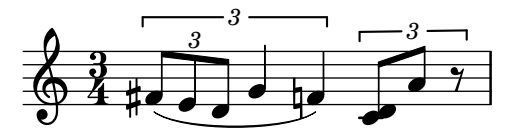

- La subdivision des ligatures automatiques a été retravaillée. Jusqu'à présent, on pouvait constater de nombreuses imperfections dans la manière de subdiviser automatiquement des motifs de ligature complexes en raison de surestimations de la valeur de baseMoment. LilyPond est désormais capable de subdiviser correctement la plupart des motifs de ligature sans utiliser la valeur de baseMoment pour limiter la subdivision d'une ligature. La simple activation de subdivideBeams divise automatiquement tous les intervalles par défaut. Trois nouvelles propriétés ont été introduites pour permettre d'affiner la subdivision automatique des ligatures : minimumBeamSubdivisionInterval, maximumBeamSubdivisionInterval et respectIncompleteBeams. minimumBeamSubdivisionInterval limite les intervalles de subdivision de manière identique à ce que baseMoment faisait auparavant (réduction de la fr´equence des subdivisions de ligatures). maximumBeamSubdivisionInterval limite globalement le nombre de tronçons supprimés aux emplacements de subdivision. respectIncompleteBeams limite le nombre de moignons lorsque le temps restant ne complèterait pas la métrique de la subdivision. Régler minimumBeamSubdivisionInterval `a la valeur de baseMoment dans tous les cas, y compris lorsque baseMoment varie implicitement, préserve le comportement antérieur.
- Sont désormais disponibles des glyphes de crochets « empilés ». Tous les éléments d'un glyphe de crochet ont la mˆeme largeur, mais sont verticalement plus compacts.

Ces glyphes sont accessibles à l'aide de \flagStyleStacked ; un \flagStyleDefault permet de retrouver le style de crochet standard.

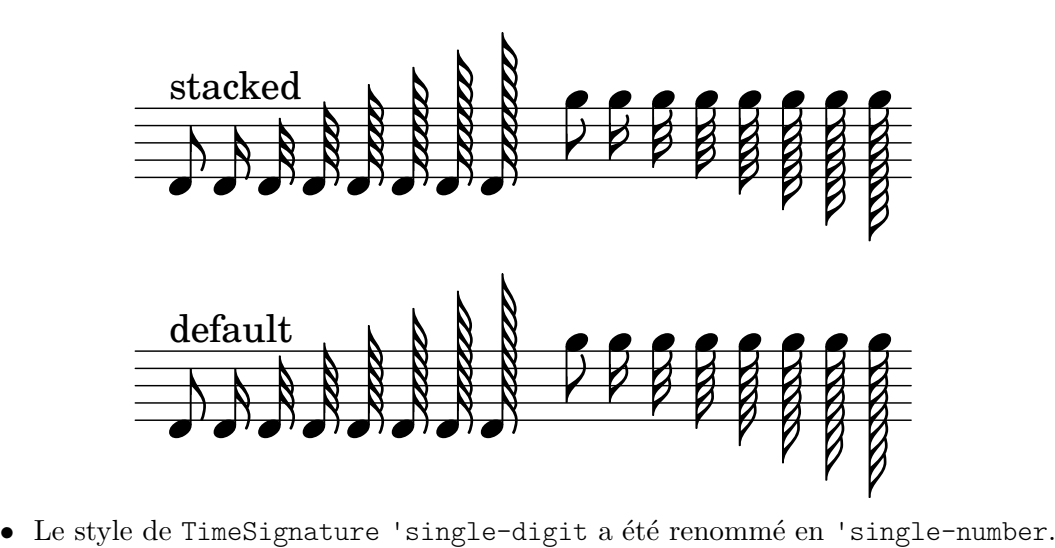

#### Améliorations en matière d'expressivité

{

• Les soufflets de style Ferneyhough acceptent désormais un cercle al niente.

```
\override Hairpin.circled-tip = ##t
\override Hairpin.stencil = #flared-hairpin
b1\langle b\rangle > b\langle b\rangle > b2 b\langle b\rangle
```
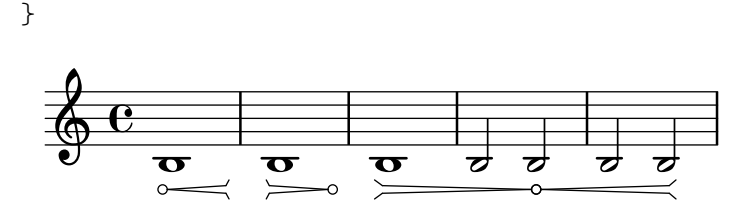

• Sont d´esormais disponibles deux variantes du signe de respiration : laltcomma et raltcomma. Ces glyphes représentent respectivement les anciens galbes de « lcomma » et « rcomma » avant leur changement pour un galbe plus courant.

```
{
  \override BreathingSign.text =
    \markup { \musicglyph "scripts.raltcomma" }
  f'2 \breathe f' |
}
  \oint_C \frac{C}{c}º
             f
```
#### Améliorations en matière de reprises

- $\bullet$  Les fins alternatives d'un \repeat volta ne créent plus de barre de mesure invisible. Ceci peut affecter le saut de ligne, l'espacement horizontal et l'extension d'un VoltaBracket lorsqu'une alternative débute ou se termine en l'absence de barre de mesure. Dans le cas d'un changement non désiré, il est possible d'ajouter un \bar "" ou toute autre commande créant un objet BarLine précisément à ce point.
- Grâce à la propriété printInitialRepeatBar, il est désormais possible d'afficher automatiquement une barre de reprise même lorsqu'elle intervient en début de pièce.

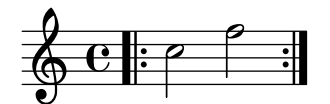

• Le positionnement du numéro de volta relativement au crochet de reprise peut désormais s'ajuster à l'aide de la propriété volta-number-offset du VoltaBracket.

#### Améliorations en matière d'annotations éditoriales

• Les objets graphiques NoteName sont désormais centrés horizontalement par défaut.

#### Améliorations en matière de fontes et de mise en forme du texte

• La nouvelle commande de  $markup \bar\rho$  permet d'imprimer une barre de mesure dans du texte.

```
\markup {
 \override #'(word-space . 2)
   \line {
     Examples
      \fontsize #-5 \translate-scaled #'(0 . 2) {
        \bar-line ":|."
        \bar-line ".|:"
        \bar-line ";!S!;"
```

```
\bar-line "]{|}["
     }
    }
}
 Examples \|\cdot\| \P
```
P .<br>. P .<br>.<br>. .<br>: P .<br>.<br>. .<br>: P

 $\mathbf{I}$ 

• La syntaxe permettant de modifier les fontes musicales et textuelles a changé. Au lieu de \paper {

```
#(define fonts
     (set-global-fonts
       #:music "Nom de la fonte musicale"
       #:brace "Nom de la fonte musicale d'accolades"
       #: roman "Nom de la fonte à empattements"
       #:sans "Nom de la fonte sans empattements"
       #:typewriter "Nom de la fonte monospace"))
}
\paper {
  #(define fonts
     (make-pango-font-tree
       "Nom de la fonte à empattements"
       "Nom de la fonte sans empattements"
       "Nom de la fonte monospace"
       factor))
}
```
la syntaxe consacrée est dorénavant

ou

```
\paper {
 property-defaults.fonts.music = "Nom de la fonte musicale"
 property-defaults.fonts.serif = "Nom de la fonte à empattements"
 property-defaults.fonts.sans = "Nom de la fonte sans empattement"
 property-defaults.fonts.typewriter = "Nom de la fonte monospace"
}
```
Contrairement aux anciennes pratiques, la nouvelle syntaxe n'interfère en rien dans la taille des fontes, qui doit se gérer séparément à l'aide de set-global-staff-size ou layout-set-staff-size.

La liste associative ne comporte pas de clé brace ; les glyphes d'accolade sont désormais toujours pris dans la fonte musicale. Il est néanmoins possible d'y déroger en utilisant une famille de fontes supplémentaire, comme dans l'exemple suivant (la fonte LilyJAZZ doit alors être disponible) :

```
\layout {
  \context {
    \Score
    \override SystemStartBrace.font.music = "lilyjazz"
  }
}
\new PianoStaff <<
  \new Staff { c' }
  \new Staff { c' }
```
#### >>

\markup \override #'(fonts . ((music . "lilyjazz"))) \left-brace #20 Dans la mesure où fonts est une simple propriété, il est possible de lui apporter dérogation sur la base d'un objet graphique, comme par exemple

```
\layout {
  \override Score.SectionLabel.fonts.roman = "Custom font"
}
```
Ceci s'avère préférable à l'utilisation de la propriété font-name, cette dernière rendant ineffectives les commandes telles que \bold et requérant d'inclure « Bold » dans la chaîne de font-name. L'utilisation de fonts ne provoque pas de tels effets.

- La commande de  $markup \lozenge$  d'est désormais disponible que pour les accolades ; pour les autres glyphes, c'est la commande \musicglyph qu'il faut utiliser. Au lieu de \lookup, il vaut d'ailleurs mieux lui préférer \left-brace.
- Lorsqu'une fonte musicale est utilisée dans un  $markup typiquement$  pour une indication de nuance – et qu'un glyphe en était absent, celui-ci était rendu dans une fonte textuelle normale. Ceci n'est plus le cas, et un avertissement est alors émis quant au glyphe manquant. Afin d'utiliser une fonte textuelle, il faut utiliser l'une des commande de  $markup \s_{\text{set}}$ ; \sans ou \typewriter, comme ici par exemple.

```
dolceP =
#(make-dynamic-script
  #{
     \markup {
        \serif \normal-weight dolce
        p
     }
  #})
{ c'\dolceP }
   \oint_0 \mathbf{G}dolce p
            \overline{\phantom{a}}
```
- Les petites capitales s'obtiennent désormais en réglant font-variant sur small-caps, plutôt qu'en fixant font-shape à caps. Dans la mesure où la raison d'être de font-shape est de pouvoir accéder à l'italique, ce changement rend possible l'utilisation conjointe de petites capitales et de l'italique.
- La propriété font-series est désormais plus flexible et accepte des valeurs telles que semibold et light en plus des seules normal et bold.

La valeur medium est désormais une valeur intermédiaire entre normal et bold plutôt qu'un  $équivalent de normal. Par conséquent, la commande de *markup* \medspace \mathsf{međium} a été renommée$ en \normal-weight.

- La nouvelle propriété font-stretch permet de sélectionner une fonte resserrée ou expansée.
- Le texte d'un objet VoltaBracket tel que défini par un \override Score.VoltaBracket.text = ... ou \set Score.repeatCommands = ... n'est plus automatiquement rendu dans une fonte musicale ; il faut pour cela utiliser la commande de markup \volta-number sur les parties qui le nécessitent. Il faudra donc, par exemple, convertir

\set Score.repeatCommands = #'((volta "2, 5"))

```
en
     \set Score.repeatCommands =
       #`((volta ,#{ \markup {
                        \concat { \volta-number 2 , }
                        \volta-number 5 }
                 #}))
```
• Dans un  $markup$ , les doigtés ( $\mark$ narkup \finger) et chiffrages d'accord ( $\mark$ narkup \figured-bass) sont désormais adaptés à la taille du texte normal en présence d'un \fontsize.

```
myText = \markmarkup {
  The fingering \finger { 5-4 } for a \figured-bass { 7 "6\\" } ...
}
```
**\myText \markup\fontsize** #6 **\myText**

The fingering  $54$  for a  $76$  ...

# The fingering  $54$  for a  $76...$

Le comportement antérieur peut être retrouvé en activant les variables globales legacy-figured-bass-markup-fontsize et legacy-finger-markup-fontsize, soit :

```
#(set! legacy-figured-bass-markup-fontsize #t)
#(set! legacy-finger-markup-fontsize #t)
myText = \markup {
  The fingering \langle finger \{4-5\} for a \langle figured-bass \{5+6\} ...
}
\myText
\markup\fontsize #6 \myText
```
The fingering  $4.5$  for a  $5.6$  ...

## The fingering  $4.5$  for a  $5.6...$

- Pour plus de clarté, la commande de  $markup \$ roman a été renommée en \serif. Aussi, pour modifier une propriété font-family réglée à sans ou typewriter, il faut faut la définir à serif, non plus à roman.
- La commande de markup \text a ´et´e supprim´ee. Doivent ˆetre utilis´ees en remplacement les commandes  $\serif, \sans ou \typeriter. Si ces commandes permettaient de définir$ le style de fonte uniquement lorsqu'une fonte textuelle était utilisée (non une fonte musicale comme pour les nuances), elles déterminent désormais à la fois le style de fonte et l'utilisation d'une fonte textuelle.

## Nouveautés en matière de notation spécialisée

#### Améliorations pour les notations anciennes

- Pour plus de cohérence avec les clefs anciennes, cinq nouvelles clefs mensurales sont disponibles : "mensural-f2", "mensural-f3", "mensural-f4" (identique à "mensural-f"), "mensural-f5", "mensural-g1" et "mensural-g2" (identique à "mensural-g").
- La métrique et le style d'altération à l'armure d'un contexte PetrucciStaff sont désormais identiques à ceux d'un MensuralStaff.
- Les ligatures mensurales blanches prennent d´esormais en charge quelques cas rares (semibrève isolée ou non), et autorisent des affinages permettant d'indiquer quelque hampe non nécessaire.

```
\score {
  \relative {
    \set Score.timing = ##f
    \set Score.measureBarType = #'()
    \override NoteHead.style = #'petrucci
    \override Staff.TimeSignature.style = #'mensural
    \clef "petrucci-c4"
    \[ a1 g f e \]
    \[ a1 g\longa \]
    \[ \once \override NoteHead.left-down-stem = ##t
       a\breve b
       \once \override NoteHead.right-down-stem = ##t
       g\longa \]
    \[ \once \override NoteHead.right-down-stem = ##t
       b\maxima
       \once \override NoteHead.right-up-stem = ##t
       g\longa \]
  }
  \layout {
    \context {
      \Voice
      \remove Ligature_bracket_engraver
      \consists Mensural_ligature_engraver
    }
  }
}
                             ्रम्<br>संस्कृतसम्बद्धाः<br>संस्कृतसम्बद्धाः

        ▁▁▁▁▁▁▁▁▁▁▁▁▁▁▁▁▁▁<br>▜▆▖▁▁▁▁▁▁▁▁▁▁▁▁▁▁▁
  \frac{1}{1} \frac{1}{1}E
          \blacksquare
```
 $\bullet$  L'utilisation de gregorian.ly est désuète. Bien que toujours fonctionnelle pour raison de compatibilté ascendante, elle devrait être remplacée par l'utilisation d'un contexte VaticanaScore, avec si besoin des adaptations manuelles dans le bloc \layout. Un code tel que

```
\include "gregorian.ly"
\score {
  \new VaticanaStaff { ... }
}
```

```
devrait devenir
     \new VaticanaScore {
      \new VaticanaStaff { ... }
    }
     \layout {
       indent = 0ragged-last = ##t
     }
```
### Autres améliorations diverses

• L'inclusion d'images PNG est désormais possible à l'aide de la commande de  $markup \$ image. Ceci vient en supplement de la commande \epsfile pour les images EPS.

La commande \image traîte aussi bien les images PNG que EPS, à ceci près que la commande  $\langle$  image insère un fond blanc, contrairement à  $\epsilon$ .

• La nouvelle commande de  $markup \qquad \qquad \text{d'insérer un QR-code de la taille}$ spécifiée pour l'URL correspondante. Ceci peut servir à fournir un lien vers le site du compositeur ou de l'éditeur, ou bien vers les sources LilyPond ou des enregistrements, etc.

```
\markup \qr-code #10 "https://lilypond.org"
```
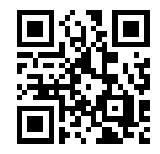

- Ont été ajoutés à la fonte Emmentaler les glyphes figure-dash  $(U+2012)$  et en-dash  $(U+2013)$ (quart de catradin).
- Une espace pour nombres  $(U+2007)$ , une espace fine  $(U+2009)$  et une espace ultrafine  $(U+200A)$  ont été ajoutées à la fonte Emmentaler.
- L'option -dinclude-settings peut désormais apparaître à plusieurs reprises, afin de pouvoir inclure différentes feuilles de style.
- Dans l'utilisation conjointe de L<sup>A</sup>TEX et lilypond-book, les images au fil du texte sont désormais décalées verticalement. Ce décalage peut se contrôler en ligne de commande à l'aide de l'option --inline-vshift et, localement, en ajoutant inline en argument aux options de l'extrait.
- Deux nouvelles options en ligne de commande font leur apparition : -dfirst and -dlast. Elles sont équivalents aux réglages respectifs de showFirstLength et showLastLength dans un fichier LilyPond. Par exemple, taper

```
lilypond -dlast=R1*5 ...
```
aura pour résultat que LilyPond génèrera seulement les cinq dernières mesure (partant du principe d'une métrique à  $4/4$ ).

- Est désormais disponible un nouveau manuel constituant un index de tous les objets graphiques (grobs) de LilyPond. Il est basé sur le [travail de Joram Berger pour LilyPond 2.19](https://github.com/joram-berger/visualindex) (<https://github.com/joram-berger/visualindex>).
- L'impression des arpeggios a été améliorée de par l'utilisation de nouvelles valeurs par défaut différentes pour la propriété Arpeggio.positions. Les ajustements à cette propriété sont susceptibles d'évoluer.
- LilyPond prend en charge les annotations au fil du texte, autrement dit des sortes de notes de bas de page entre les systèmes. Bien que ce ne soit pas nouveau, puisque disponible depuis la version 2.15.17 publiée en 2011, cette possibilité n'était pas si stable et manquait de documentation jusqu'à présent.
- Le script lilysong a été supprimé. En dehors du fait qu'il ne disposait d'aucune documentation, il n'était plus maintenu depuis fort longtemps. De plus, il reposait sur un programme externe de synthèse vocale – festival – laissé à l'abandon.
- Deux nouveaux styles sont disponibles pour la propriété d'objet graphique space-alist : shrink-space et semi-shrink-space. Ils contractent les espaces au lieu de les étendre. Ils sont aussi directement utilisés par LilyPond afin d'améliorer le formatage des portées resserrées.
- Le binaire lilypond dispose d'une nouvelle option en ligne de commande, -dstaff-size, pour régler la taille globale des portées. Elle est équivalente à la présence d'un set-global-staff-size dans un fichier LilyPond.
- En remplacement des fonctions \bookOutputName et \bookOutputSuffix, nous recommandons dorénavant l'utilisation des variables de papier output-filename et output-suffix. Bien que les premières restent pleinement fonctionnelles, ces dernières sont plus cohérentes et facilement compréhensibles, notamment si elles sont combinées avec des variables de papier prédéfinies.
- La propriété Stem. details. lengths accepte maintenant des paires en tant qu'éléments de liste. Ceci permet de définir séparément les longueurs de hampe ascendante ou descendante.
- La fonction  $ly: self-alignment-interface: : aligned-on-x-part-utilisée par de nom$ breux objets graphiques pour calculer leur  $x$ -offset – écoute désormais la nouvelle propriété X-alignment-extent de PaperColumn. Activée par défaut, elle fournit une largeur de secours au *grob* PaperColumn dans le cas où il ne contiendrait pas de tête de note. Ceci permet d'aider à l'alignement des scripts de nuance attachés à des silences invisibles, entre autres.

```
music =
   \new Staff <<
      { f'2 g'2 }
      { s4\ f s\ f s\ f s\ f
   >>
\score {
   \music
}
\score {
   \music
   \layout {
      \context {
          \Score
          \override PaperColumn.X-alignment-extent = ##f
      }
   }
}
                     \overline{\bullet}\boldsymbol{f}\overline{\mathbf{z}}f
    \oint \mathbf{e}f
                     \overline{\bullet}ff
               \overline{\phantom{a}}f
    \oint_0 \mathbf{G}f
```
- Les objets BassFigureContinuation prennent désormais en charge la horizontal-line-spanner-interface. La propriété padding a été remplacée par des sous-propriétés correspondantes dans bound-details.
- La commande de  $markup \alpha$ -on-other accepte désormais la valeur #f pour l'alignement, indiquant le point de référence d'un markup.

}

• Une nouvelle fonction \withRelativeDir est d´esormais disponible pour les commandes de markup qui incluent des fichiers lorsque ces fichiers devraient se trouver relativement au fichier source. Par exemple :

\markup { \image #X #3 \withRelativeDir "test.png" }

- Le positionnement des crochets horizontaux d'analyse a été amélioré. En particulier, l'objet HorizontalBracket a désormais une valeur de outside-staff-priority fixée à 800. Par conséquent, il se pourrait que des crochets imbriqués voient leur positionement modifié. Ceci peut se corriger en ajustant les valeurs de outside-staff-priority par un \tweak, tout en sachant que le crochet externe doit garder une valeur de priorité supérieure.
- La nouvelle fonction Scheme to-staff-space permet de convertir des dimensions absolues (exprimées en diverses unités) en unités d'espace de portée. Par exemple :

```
top-markup-spacing.basic-distance = #(to-staff-space 2 'cm)
% l'unité par défaut est le point (pt)
\markup
  \override #`(baseline-skip . ,(to-staff-space 20))
  \column {
    foo
    bar
```
- Les deux nouvelles fonctions de  $markup \$ abs-hspace et \abs-vspace permettent de déterminer des dimensions absolues qui subsistent quelle que soit la taille de portée en cours.
- Les donnes émises par l'option en ligne de commande -dshow-available-fonts sont désormais envoyées sur la sortie standard.
- La fonction  $ly:$  font-config-display-fonts accepte désormais un argument optionnel pour sélectionner le port de sortie.
- La gestion des options Scheme en ligne de commande gagne en robustesse. Quelques changements mineurs ont été rendus nécessaires par cette nouvelle implémentation.
	- Sur la ligne de commande, l'argument à l'option -dpaper-size ne nécéssite plus d'être mis entre guillemets. En d'autres termes, mentionner -dpaper-size=a3 est tout à fait valide.
	- L'option pixmap-format requiert désormais une valeur sous forme de chaîne, non plus un symbole. Rien ne change pour la ligne de commande, mais un appel tel que

#(ly:set-option 'pixmap-format 'pngalpha)

devra être changé en

#(ly:set-option 'pixmap-format "pngalpha")

Il en va de même pour les options separate-page-formats et tall-page-formats. Notez que convert-ly se charge d'effectuer la modification automatiquement.